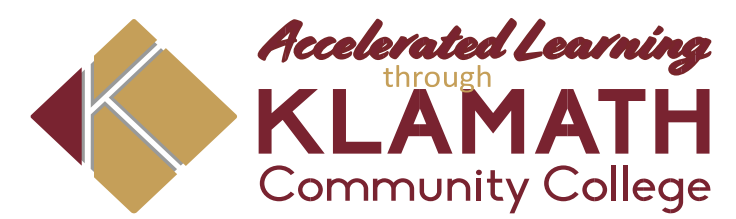

## *High School Student Orientation Checklist*

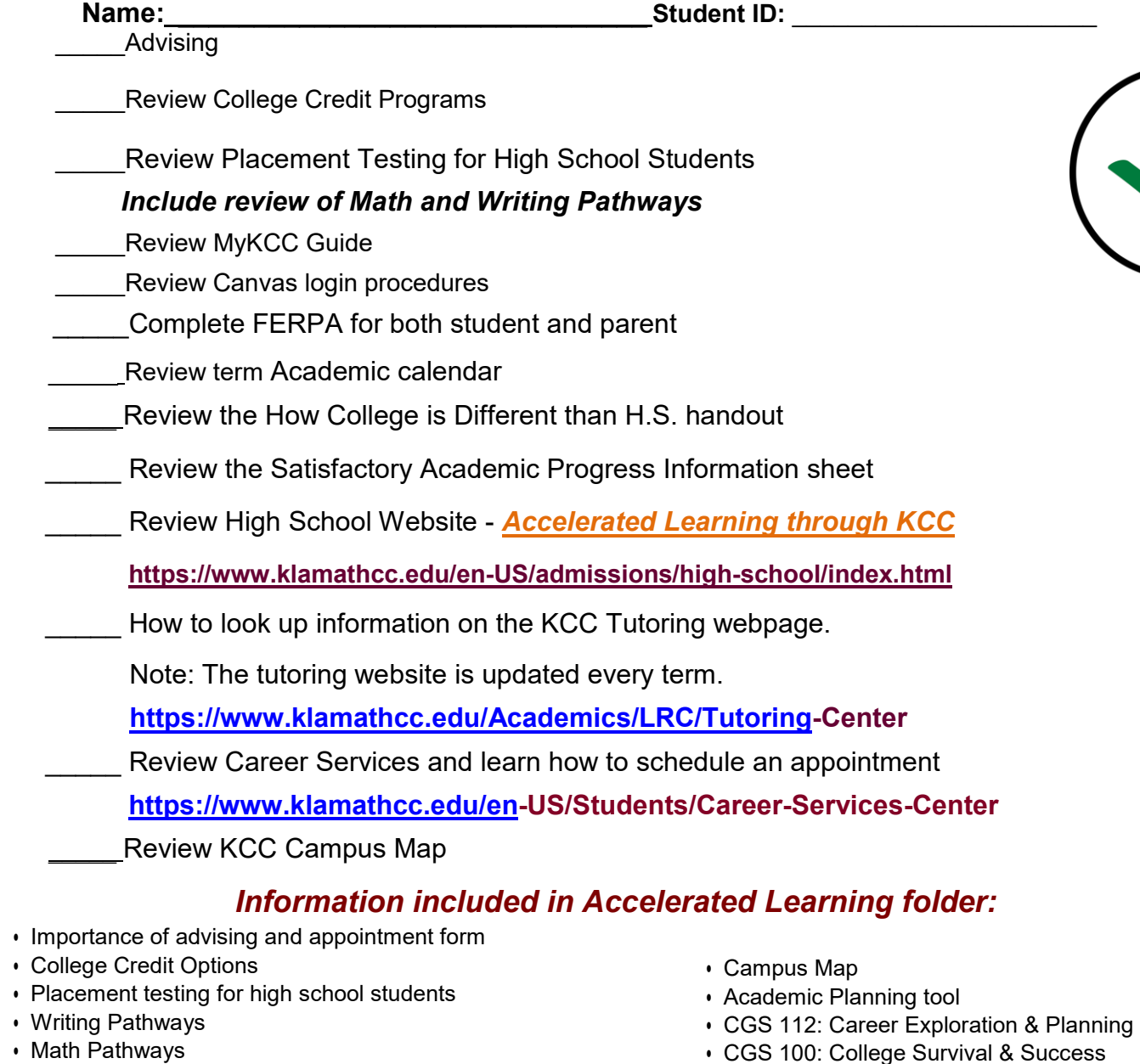

- MyKCC guide with step by step directions
- Tutoring Center information
- FERPA Consent to release student information
- How to order textbooks
- Academic Calendar
- How College is different from high school
- Satisfactory Academic Progress Standards

accessing Canvas, log-in help, assistance with student computers, installing Office, and more. Canvas Support: **884-348-0032**

• CGS 100: College Survival & Success

#### **Senior Section:**

- Bridge from High School to College
- Oregon Promise Handout
- Badger to Owl Handout
- Do you Money for College or Career School? **Handout**

 $\int$ 

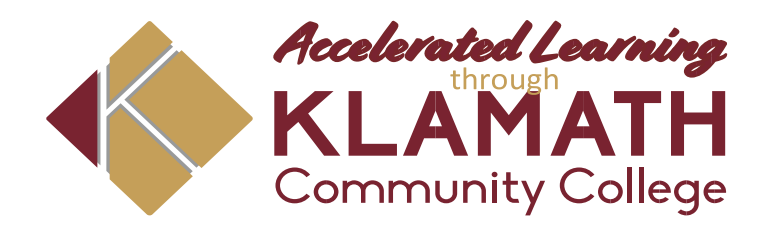

# **High School Advising** *now available at KCC*

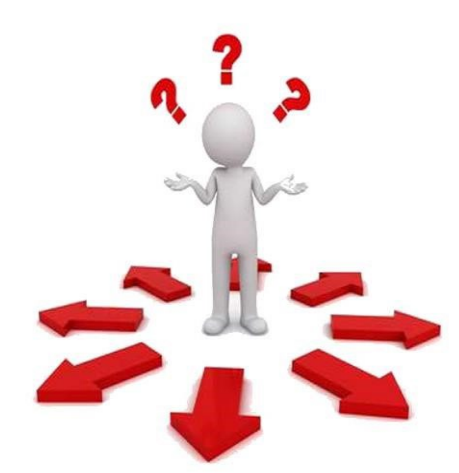

Did you know you might be taking a class that is not required for your college pathway? Save time, money, and A LOT of hassle by talking to your college advisor today!

Want to know what your options are as a high school student? Not sure how to start taking college classes? Need help deciding on a career field that interest you? Your high school advisor at KCC, Anna Malone can help explore all your educational goals. Please contact **Anna Malone** at **971-380-5132** or **malone@klamathcc.edu**

Location: Building 4, Room 414E 7390 South 6th Street Klamath Falls, OR 97603

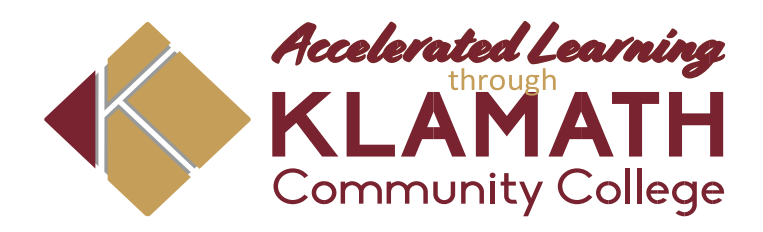

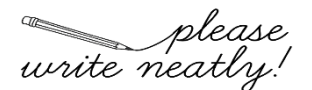

# please<br>write neatly! New Student Advising Appointment

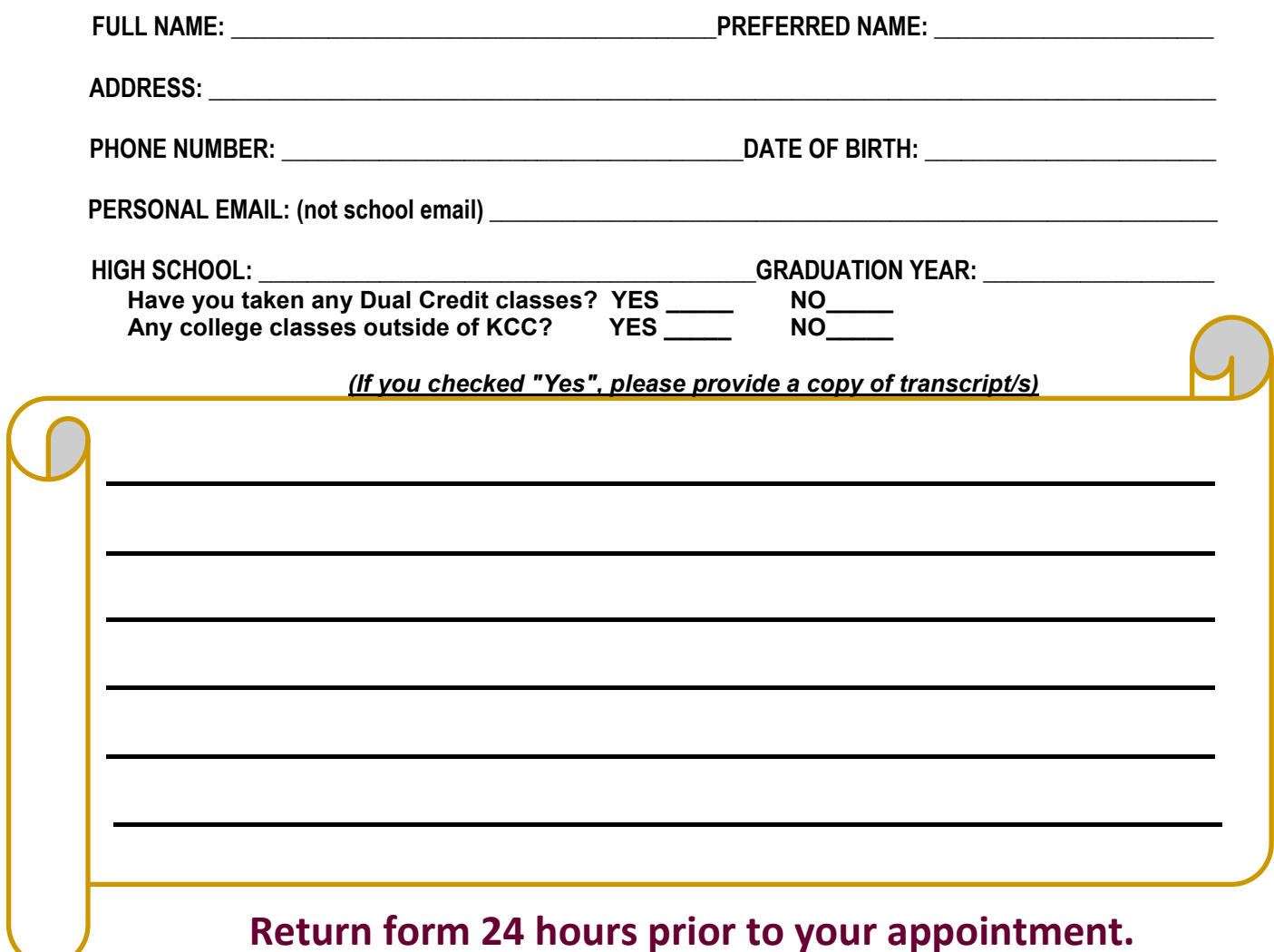

 If you have any questions, contact Anna Malone, Accelerated Learning Student Success Advisor at 971-380-5132 or malone@klamathcc.edu

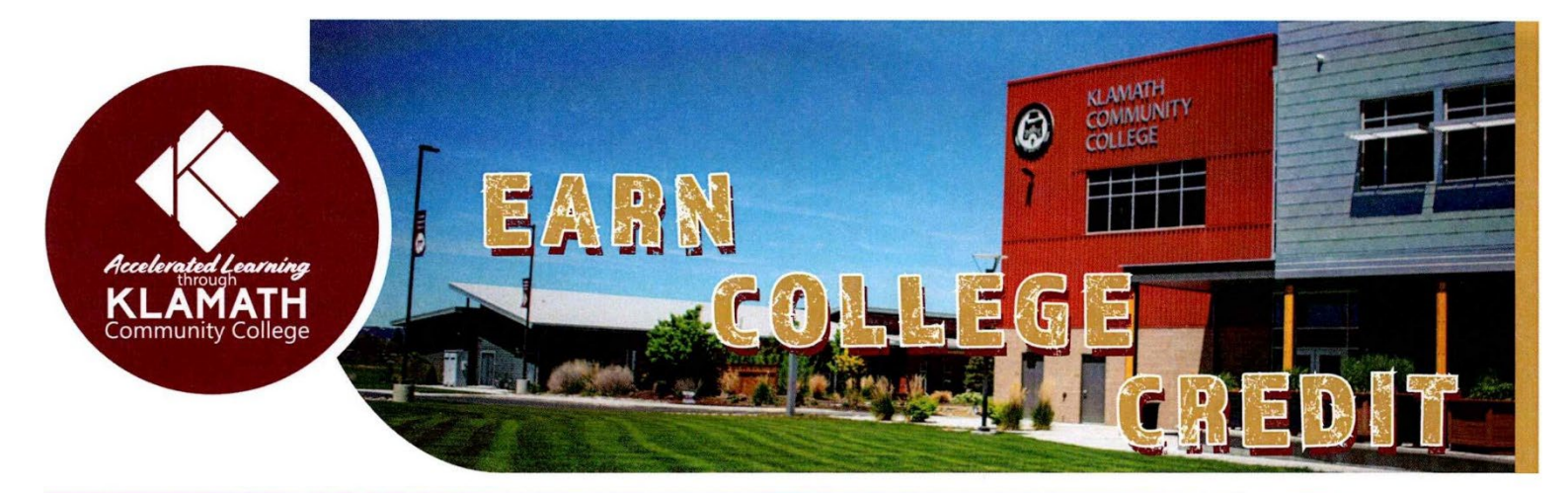

### College Credit at KCC

Taking Dual Credit, College Now, or College Online High School courses through KCC allows high school students to earn college credit at a fraction of the cost of traditional college courses.

# Why Take College Credits atKCC?

**4.** Get college experience before graduating highschool. **5.** Earn college credits and graduate from college early. **6.** Save thousands on your college education.

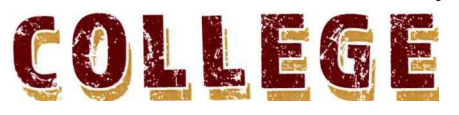

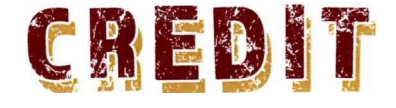

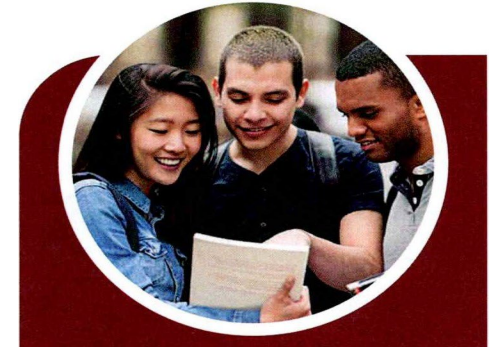

# **Dual Credit**

Earn college credit at your high school campus for free! Work toward a college certificate or degree while you earn a high school diploma. Credits transfer to a number of reputable colleges and universities.

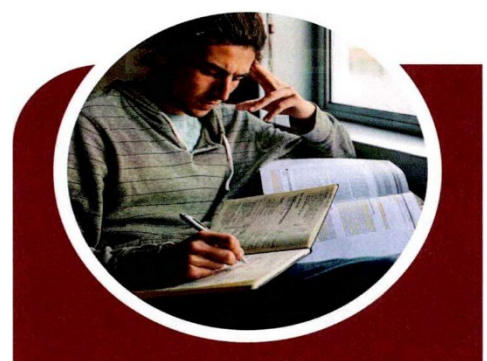

# **College Now**

Earn college credit through your high school on the KCC campus! This program assists in bringing high school students to KCC, allowing you to experience the college atmosphere early and take advantage of the technology and services KCC has to offer.

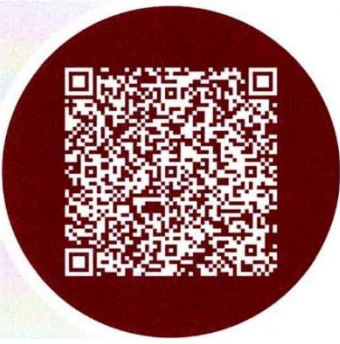

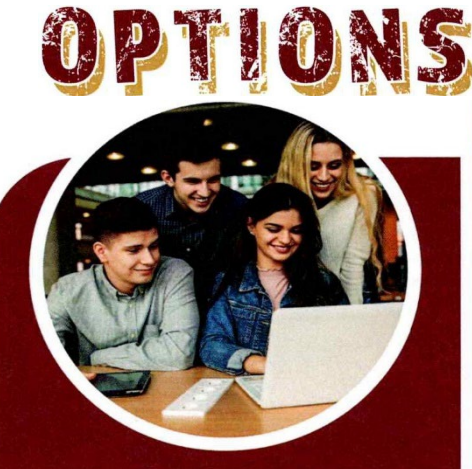

# **College Online High School**

Earn college credit through your high school ONLINE! Courses are taught by KCC faculty and can be taken anywhere you can access Wi-Fi.

**KellyKandra Director of AcceleratedLearning** 541-882-2337 [kandra@klamathcc.edu](mailto:kandra@klamathcc.edu)

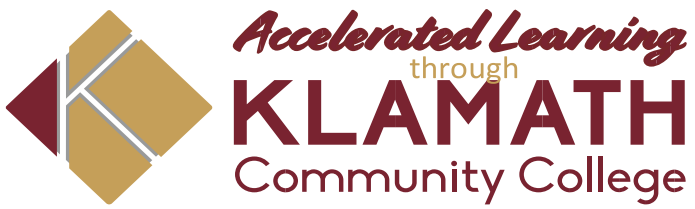

**Here are just a few quick tips to help you with your enrollment to KCC:**

# **Placement Testing for High School Students**

 *Do you need to take a placement exam?*

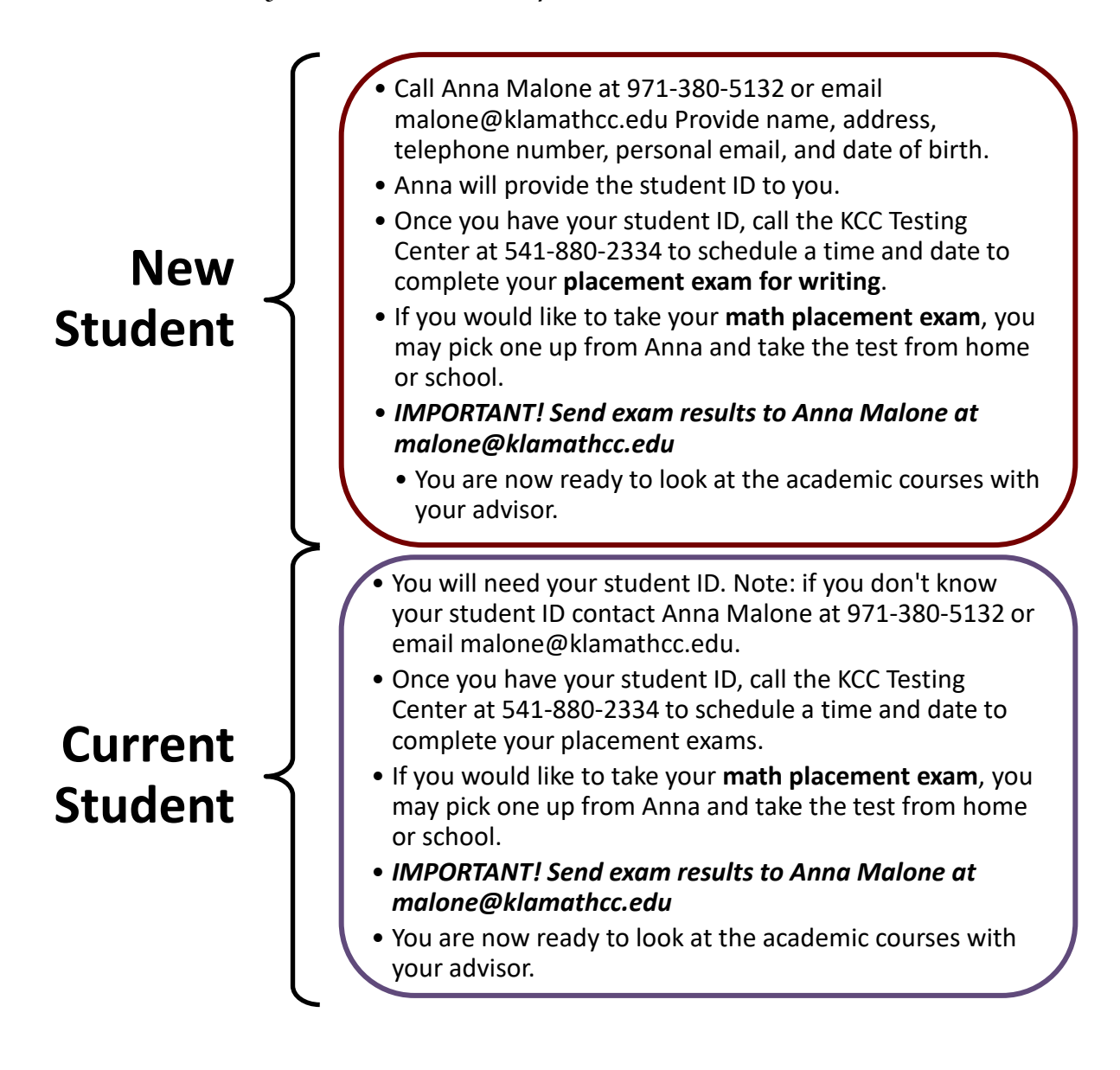

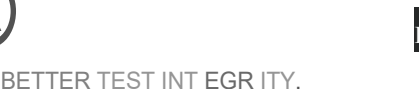

 $E$ JcollegeBoard  $ACCUPLACE$ 

# **Live Proctoring Student Quick Guide Takingthe ACCUPLACER with Examity ACCUPLACER Registration**

Contact your institution and tell them you're interested in taking ACCUPLACER tests online with Examinity

 Once your school approves your request, you will receive an email from ACCUPLACER with your voucher code. This voucher code will allow you to schedule and take your exam.

Click the Examinity link to register. Enter your first name, last name, email,and select your institution.

"'------·---·-·---· ---·-- ----·-··- •· ·--·-------- -·--·· .------ -

- $\clubsuit$  You will receive a confirmation on email from Exam it y with login credentials.
	- $\clubsuit$  Log in to Examity with the user ID and pass word provided to you, and schedule your exam.

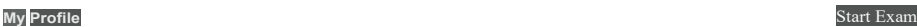

**exami** 

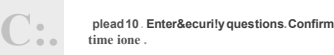

### **Step 1: Create Profile**

- ❖ Select time zone
- ❖ Upload government-issued photo ID
- Answer security questions

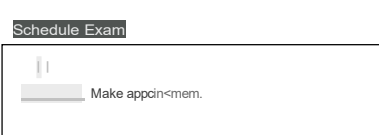

### **Step 2: Schedule Exam**

- Enter voucher code and press "Submit"
	- Select your institution and select "ACCUPL ACER" as the exam name
- $\clubsuit$  Choose your preferred date and time in the calendar
	- Want to test now? Click the "on-demand" schedulingbutton

# **Good Luck!**

**Regin scheduled exam** 

## **Step 3: Connect to Proctor**

- ❖ Return to the Examinity dashboard
	- ❖ Select the "Start Exam " button
	- Click "Connect to Proctoring"

# **Step 4: Authentication**

- Verify identity with photo ID
- ❖ Review exam rules
- ❖ Show desk and workspace
- ❖ Answer security question
- ❖ Agree to the User Agreement

# **Step 5: Begin Exam**

Phone: 855-392-6489 • Email:support @examity.com • Live Chat: Link located in Examity dashboard.

# **AUTOMATED PROCTORING<br>GUIDE FOR TEST-TAKERS**

#### **Before Your Exam**

**Confirm you meet system requirements:** Access to a desktop, Chromebook or laptop computer (tablets and mobile devices not supported); a built-in or external webcam, microphone, and speakers; an upload and download speed of at least 2Mbps; Google Chrome or Mozilla Firefox as your browser

> **Create your Examity profile** ❖ Select your time zone. Enter

your phone number and birth date Upload a picture of your ID Choose security questions

#### i lJ **Navigate to your Examity dashboard**

- Receive an ACCUPLACER voucher code viaemail
	- Click the Examity link and enter your information
	- Receive an email from Examity with log in credentials
		- Log into Examity, build your profile, and schedule your exam

# **Taking Your Exam**

- 
- **Testing now?** Select "Click here to continue" and navigate to #4 below **Testing later?** Return to the Examity dashboard, click "Start Exam" and navigate to #4 below
- '.I L.J **Download the browser extension**
	- Select the orange "Examity" button
	- **Chrome:** You will be sent to the Chrome store to download the Examity extension. After install, you will return to Examity
		- **Firefox:** The Examity extension will automatically install

**Click "Connect To Proctoring." When your computer isready, hit "Next"**

#### **Install and launch the Examity application**

 Click "Agree and Launch Application." The application will open a pop-up window Confirm you see yourself on the webcam Click "Share" to share your entire screen

#### **Schedule your exam**

- Click "Schedule Exam"
- Enter your voucher code
	- ❖ Select institution, and exam in the drop-down menus
- ❖ Select a date and time

#### "r.1 **Verify your identity**

- Take your picture
- Snap a photo of your ID
- Answer security questions
- Review and agree to exam rules
- fJ **Access your exam**
	- Click, "Begin Exam." You will be redirected to the exam page
	- Start your exam

# **Exam Submission**

#### **Submit your exam**

- Once your test is complete, click "Continue" to see your score
	- $\mathbf{\hat{P}}$  Navigate back to the Examity proctoring window
	- Select "Close" to end your proctoring session
- Close the Examity webpage to uninstall the Examity browserextension

## **TECHNICAL SUPPORT**

For assistance, call 855-EXAMITY, email  ${\sf support@examity.com}$  or chat directly with us through the Live Chat feature on the Examity dashboard.

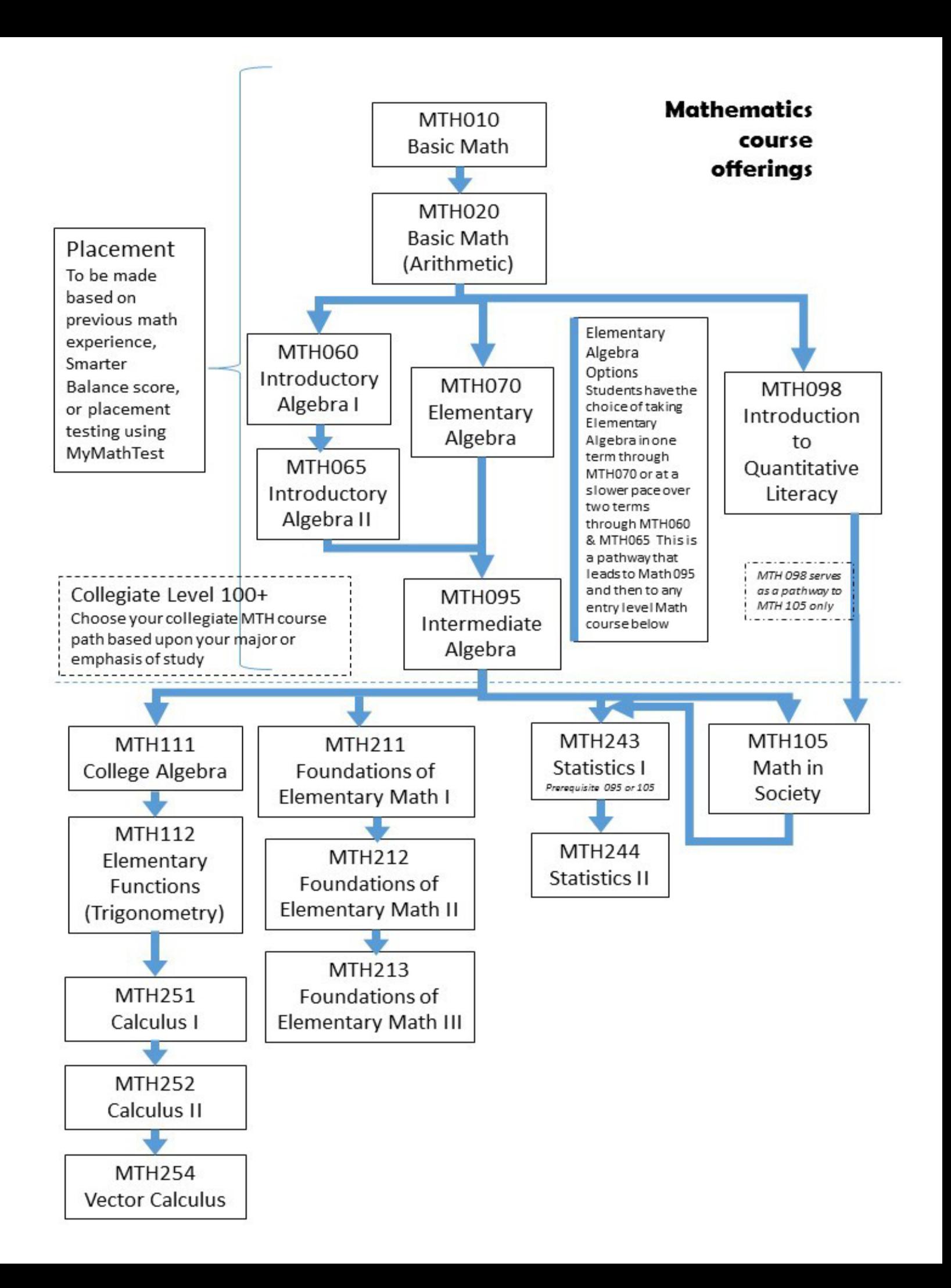

# **Writing Pathways**

Not all classes are necessary for every degree and not all classes transfer. Review your degree requirements with your advisor to find out which writing classes you need to take.

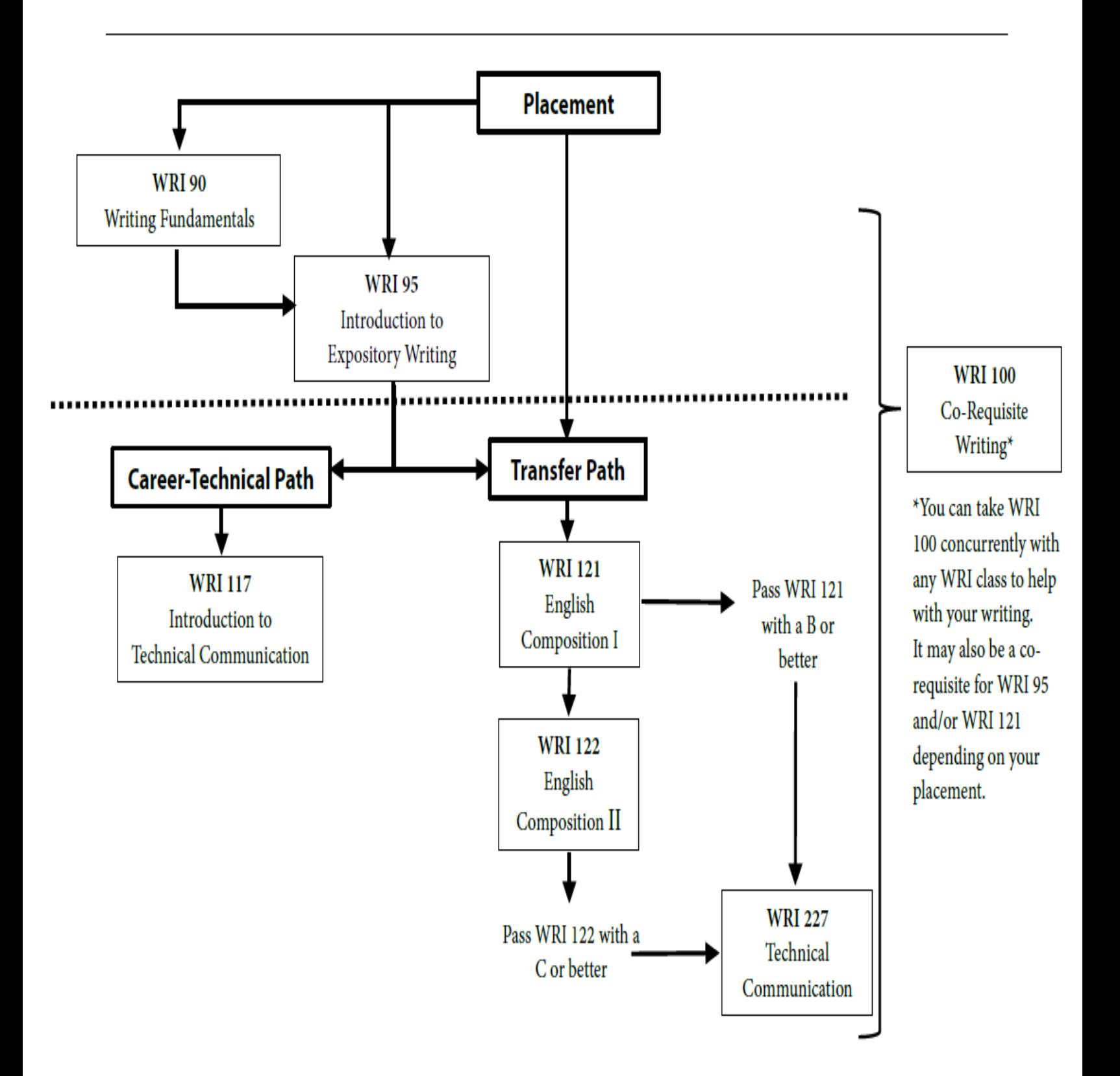

# **2022 MyKCC guide for students**

#### **Step one:**

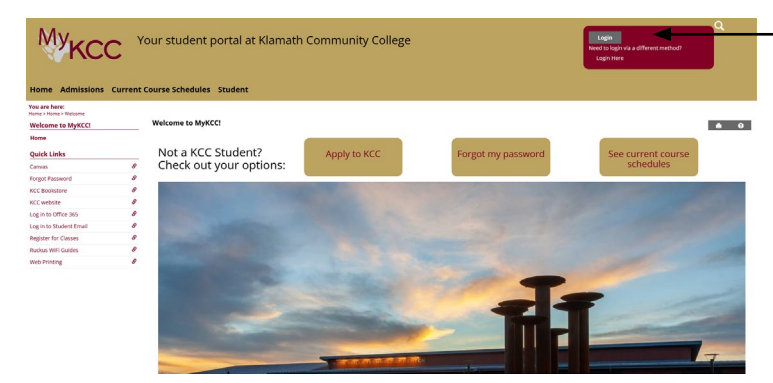

MyKCC is located at [https://mykcc.klamathcc.edu/ICS/.](https://mykcc.klamathcc.edu/ICS/)

To log into MyKCC, click the login button located in the burgundy box in the top right of the screen.

#### **Step two:**

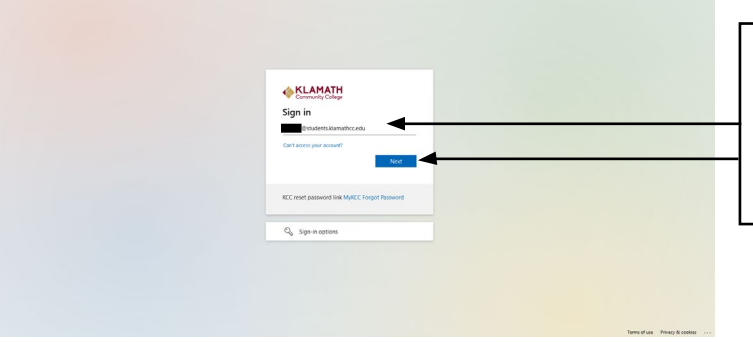

On the next screen, enter your KCC student email. Your student email is your 6-digit ID [number@students.klamathcc.edu](mailto:number@students.klamathcc.edu)

Then click the next button.

#### **Step three:**

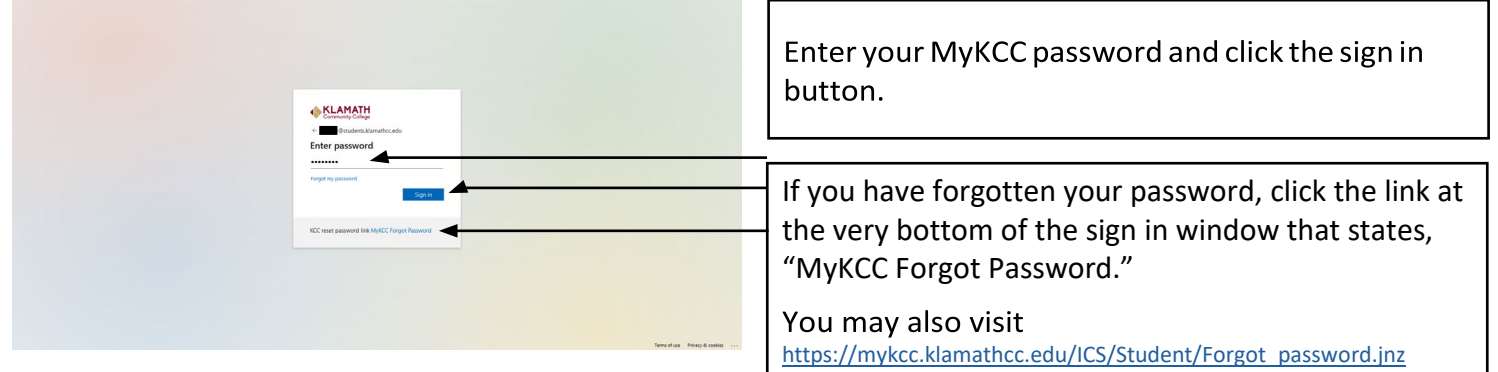

#### **Step four:**

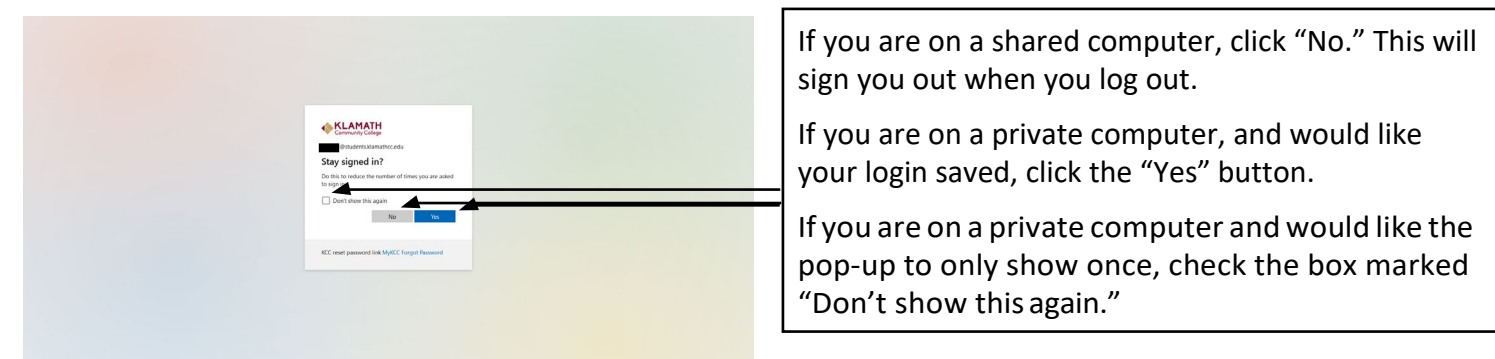

# **Tutoring Center**

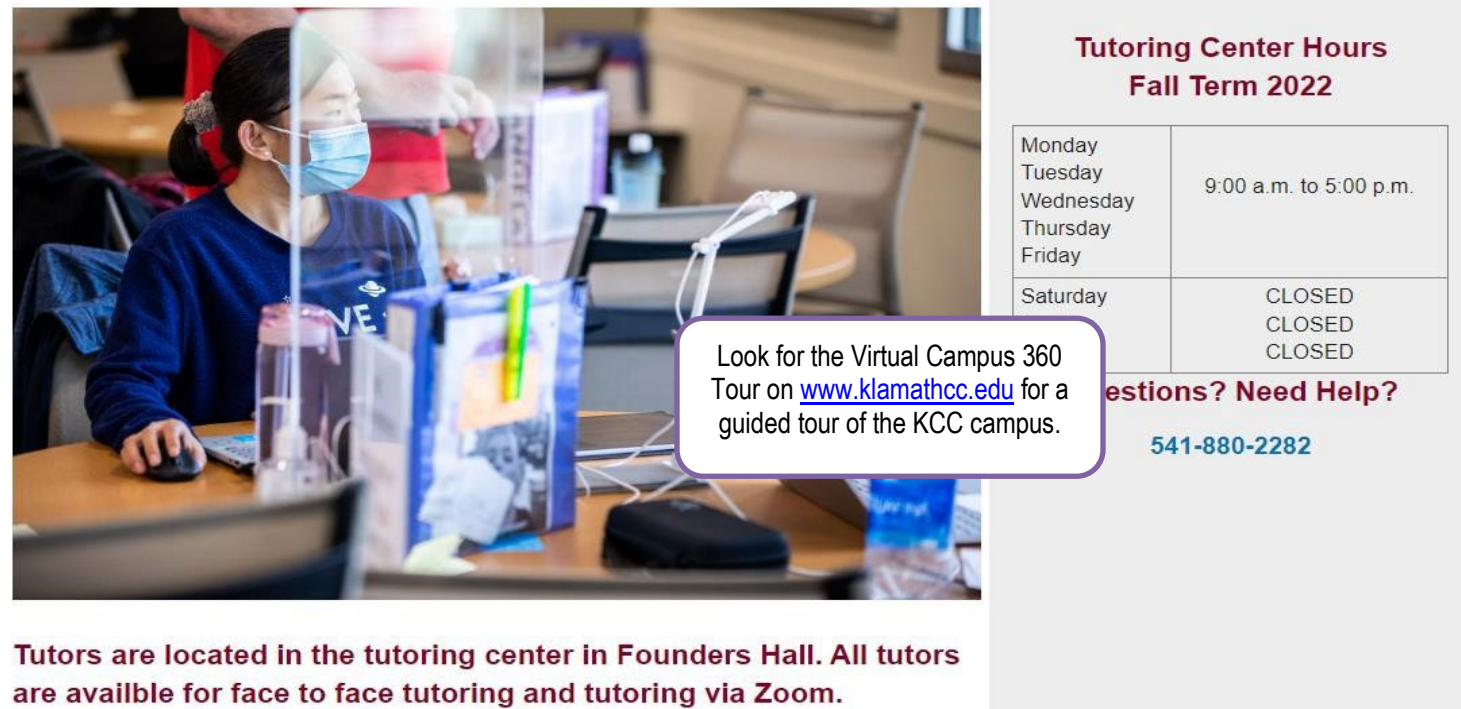

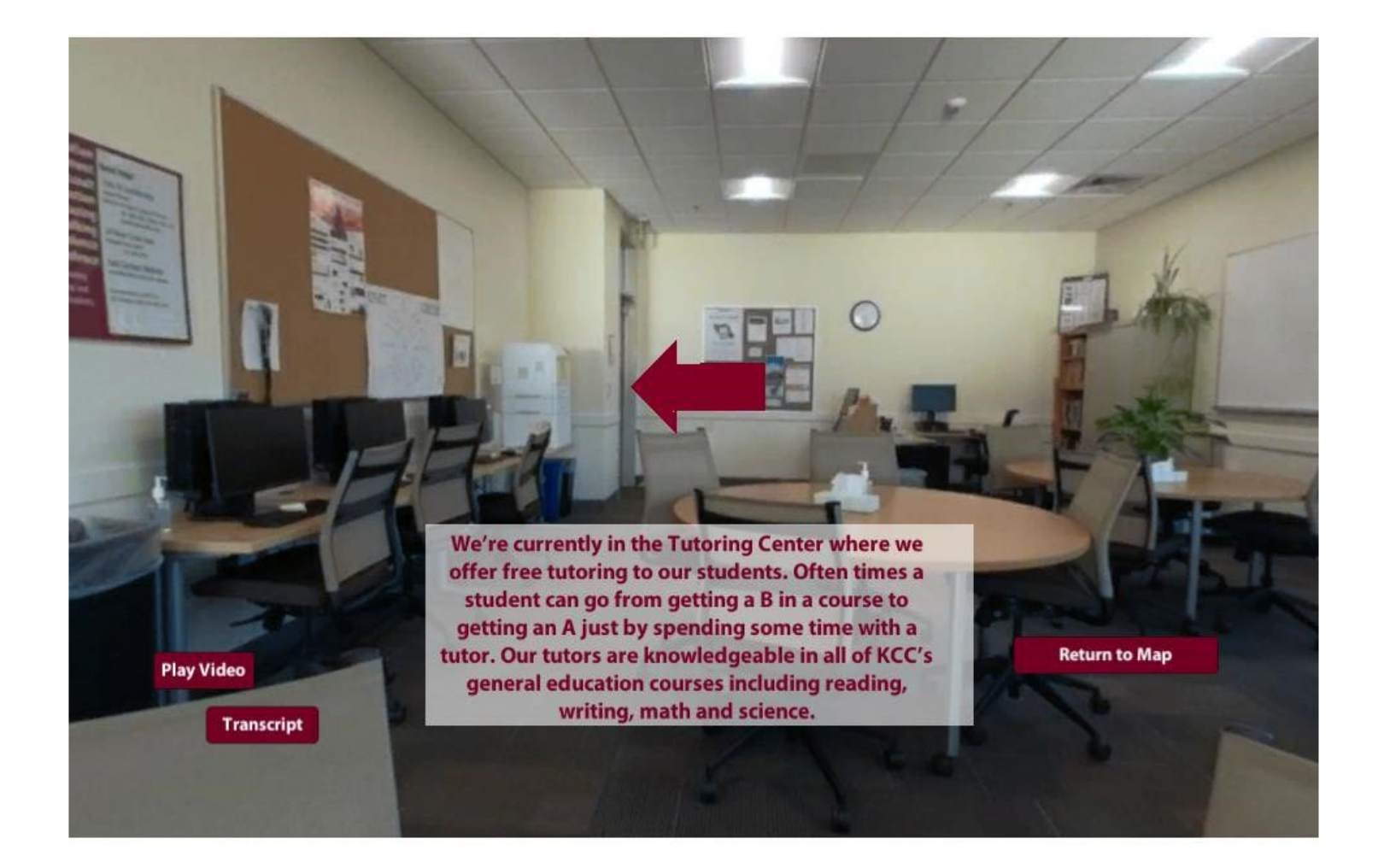

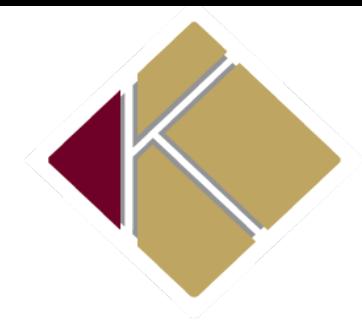

# FERPA Consent to Release Student Information

Office of Registrar ∙ Building 3 ∙ 7390 South Sixth Street ∙ Klamath Falls, OR 97603

Last Name First Name **KCC Student ID Number**

It is the policy of Klamath Community College, in accordance with the Family Education Rights and Privacy Act (FERPA), to withhold personally identifiable information contained in our students' education records unless the student has consented to disclosure. Private information, such as grades, class schedules, the student's account, and financial aid awards may not be released without express consent from the student. Signing this form provides such consent, according to the information designated for release and to whom it is to be released.

I, , authorize Klamath Community College to release the following educational records, upon request, to the persons listed below, for the purpose of keeping them informed regarding my education at Klamath CommunityCollege.

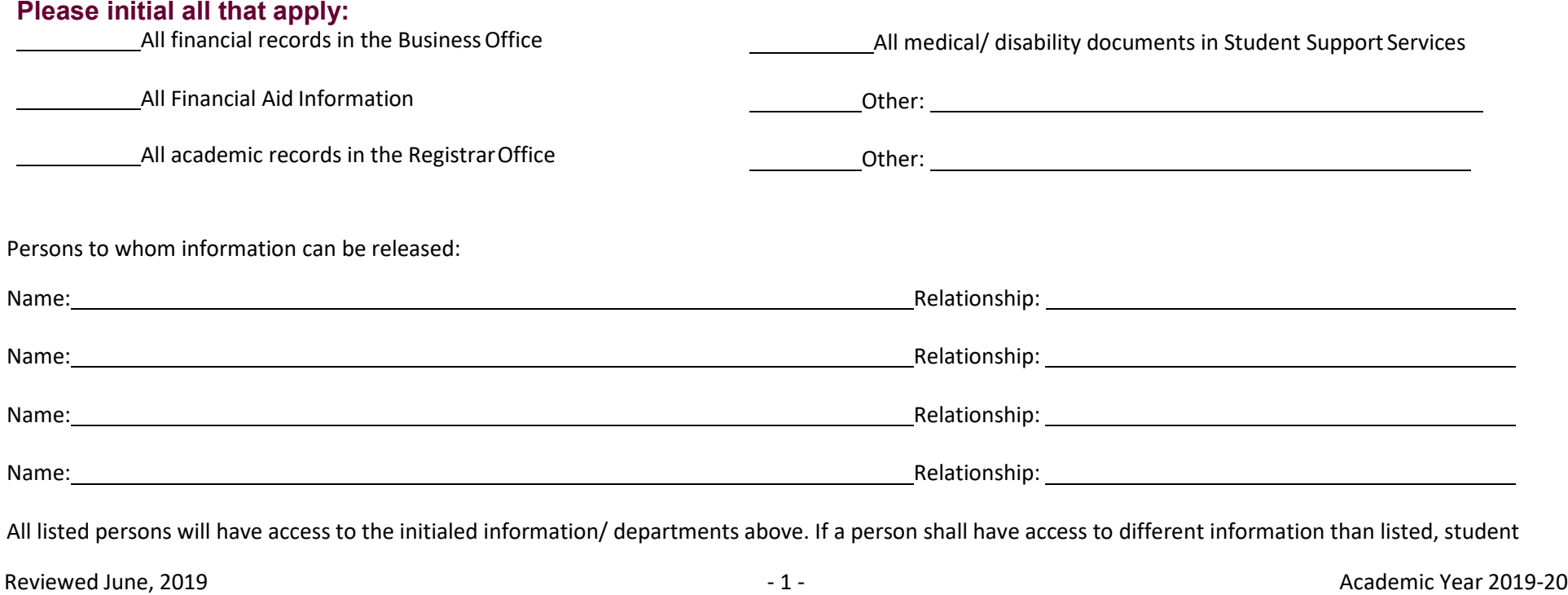

Please provide the contact information for the previously stated persons to whom information can be released.

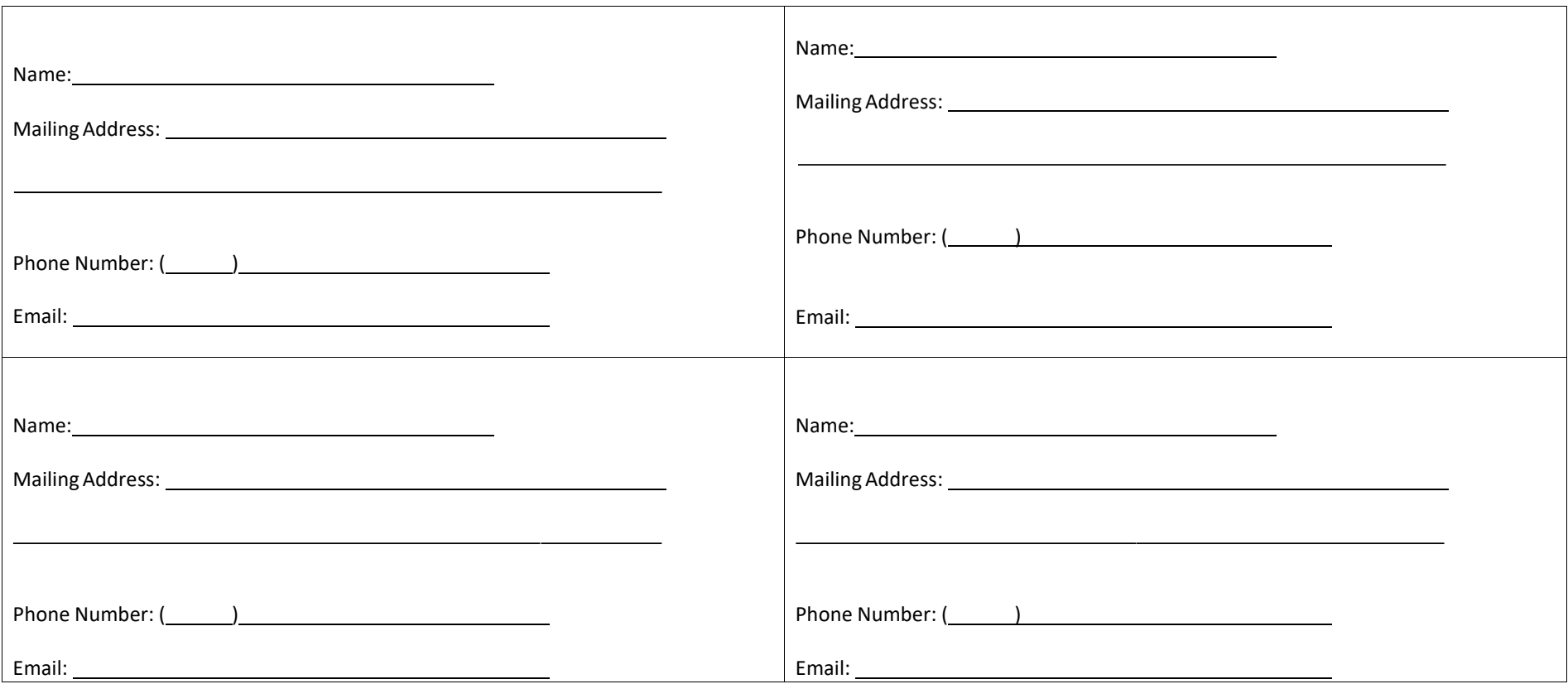

I acknowledge by my signature that I understand that, although I am not required to release my records, I am giving my consent to release the designated information to the above-named person(s). I understand that this release will remain in effect unless I revoke such consent in writing and the revocation is received and processed by Klamath Community College.

Student Signature Date

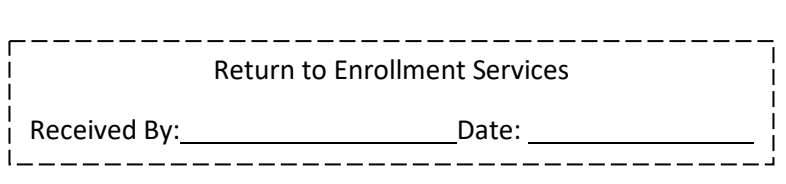

Reviewed June, 2019 **Academic Year 2019-20** 

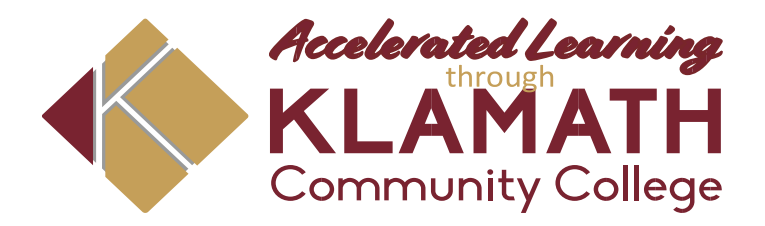

**Name:** \_\_\_\_\_\_\_\_\_\_\_\_\_\_\_\_\_\_\_\_\_\_\_\_\_\_\_\_\_\_\_\_\_\_\_\_\_\_

KCC Student ID: **We have a student in the student of the student in the student of the student of the student of the student of the student of the student of the student of the student of the student of the student of the** 

#### HOW TO ORDER TEXTBOOKS

 Course name (Include section number and DE) Example: CGS100.01 DE. **Course:** CGS100, **Section:** 01 **DE:** Distance Education: Course 1:  $\blacksquare$ 

Course 2:

Course 3:

Course 4**: \_\_\_\_\_\_\_\_\_\_\_\_\_\_\_\_\_\_\_\_\_\_\_\_\_\_\_\_\_\_\_\_\_\_\_\_\_\_\_\_\_\_\_\_\_\_\_\_\_\_\_**

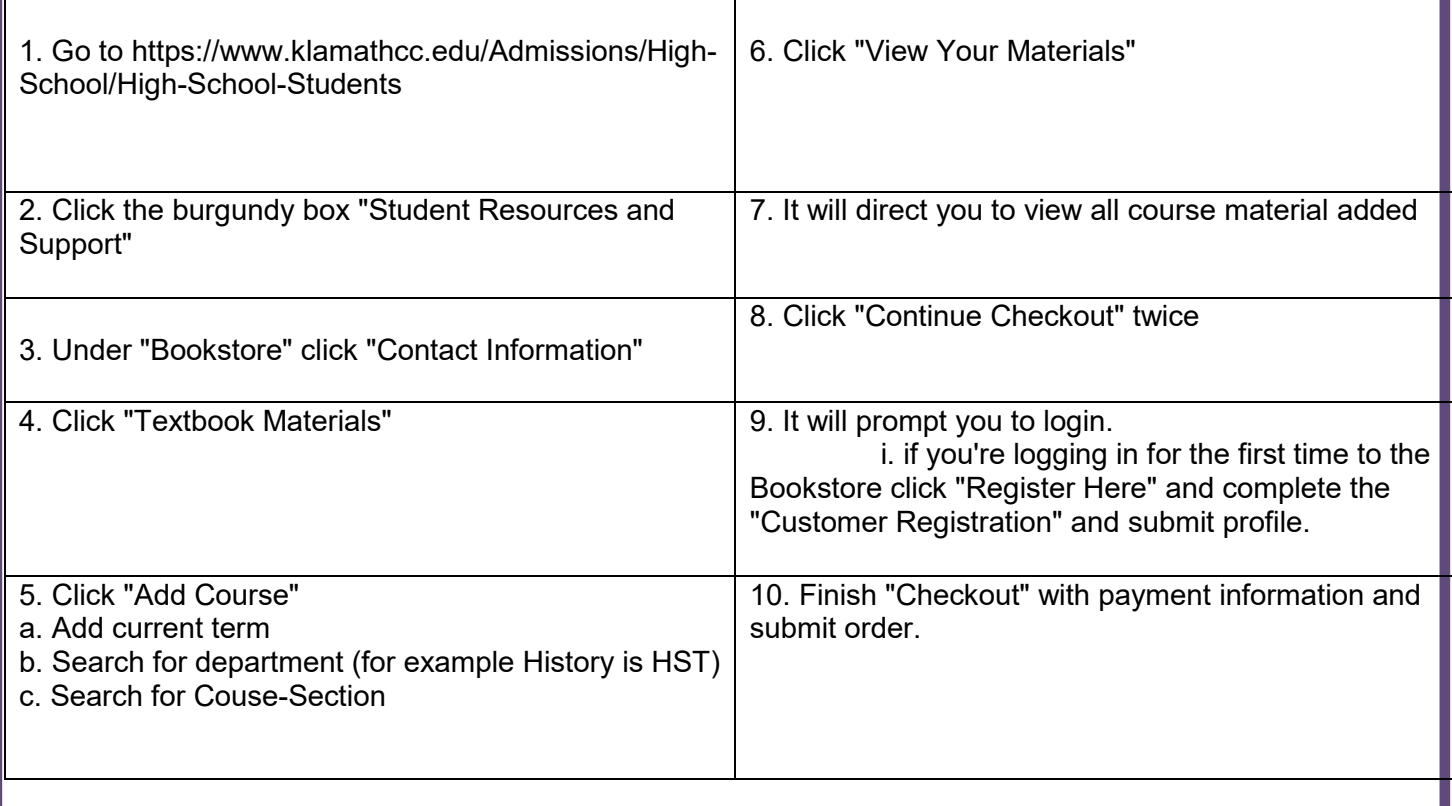

**Questions:**

*Contact: Carly Gilder Bookstore Manager* **541-880-2291 or gilder@klamathcc.edu**

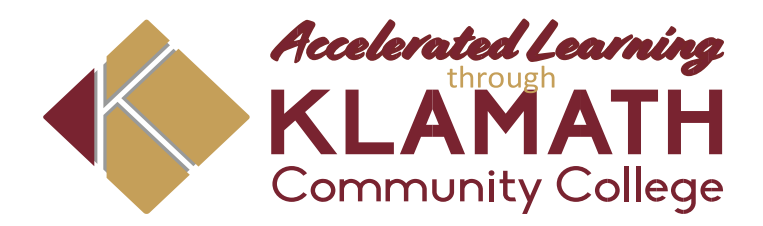

 **Name:** \_\_\_\_\_\_\_\_\_\_\_\_\_\_\_\_\_\_\_\_\_\_\_\_\_\_\_\_\_\_\_\_\_\_\_\_\_\_

Student ID: **with a student in the student in the student in the student in the student in the student in the studies of**  $\mathbf{S}$ 

# Academic Calendar 2022-2023

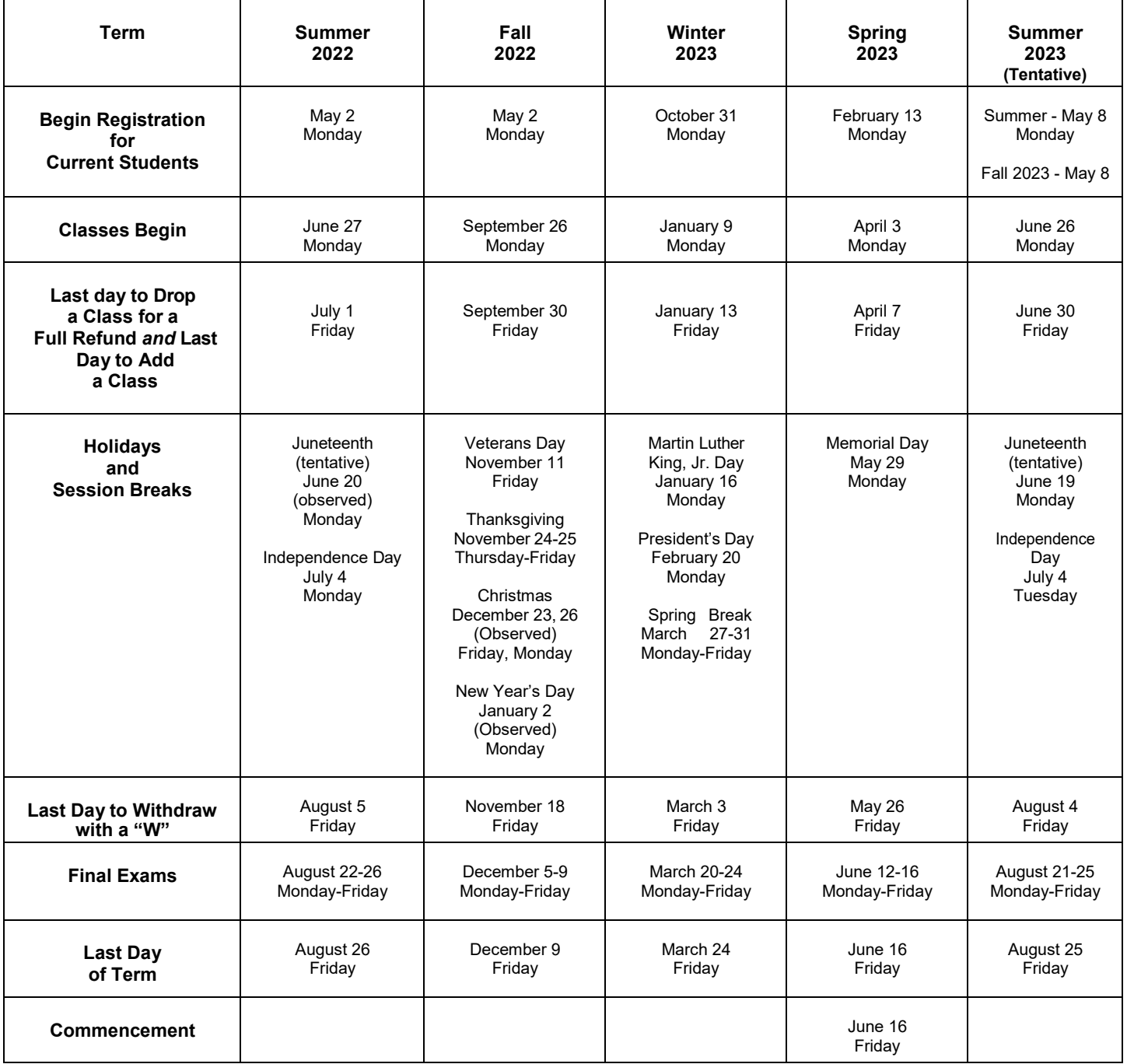

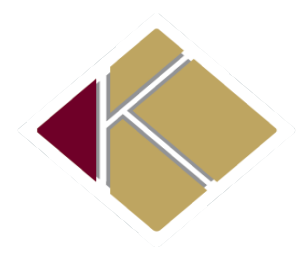

How College is Different from High School Klamath Community College

Enrollment Services ∙ Founders Hall – Building 9 7390 South Sixth Street ∙ Klamath Falls, OR 97603

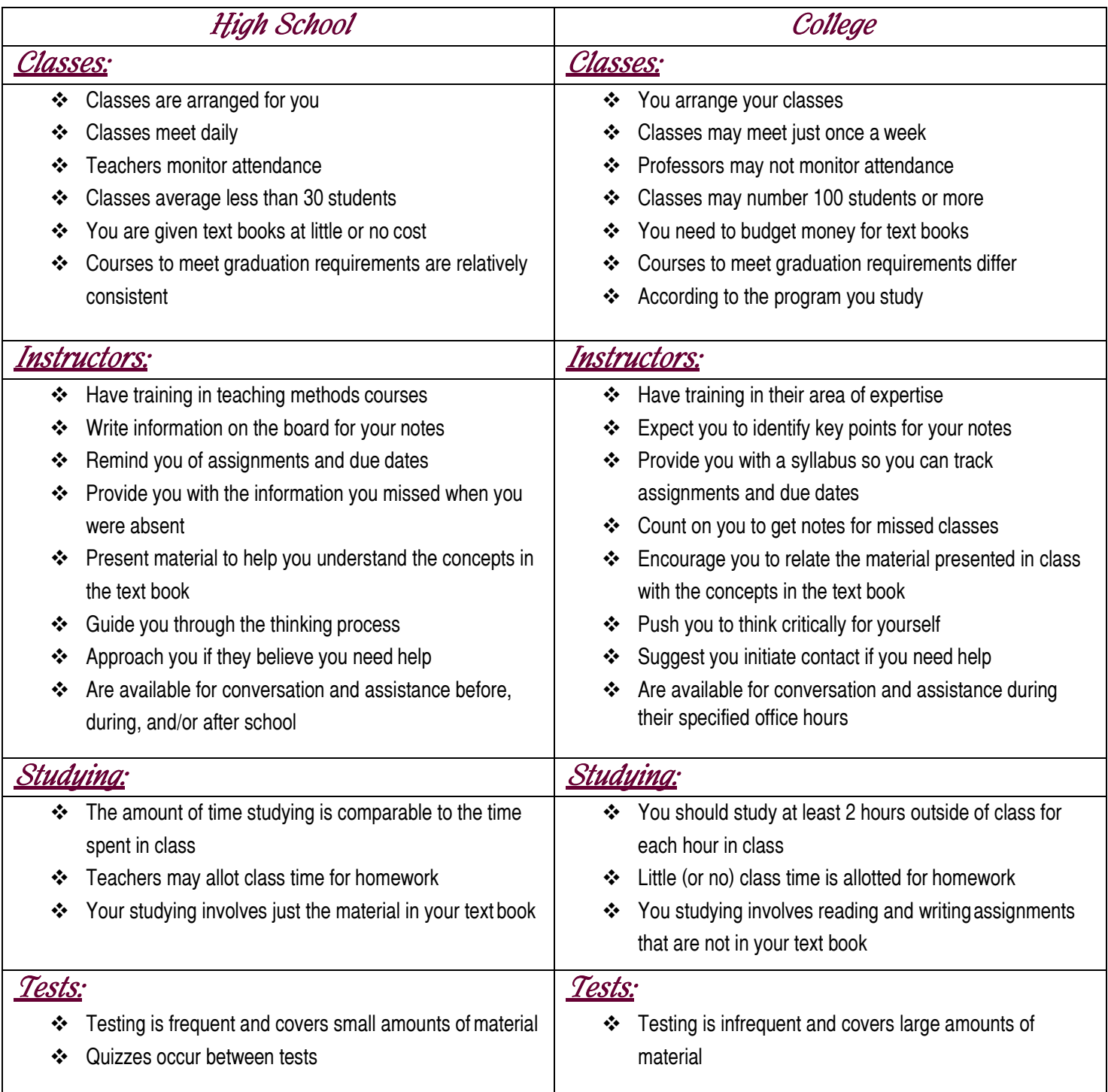

Updated 07/01/2021

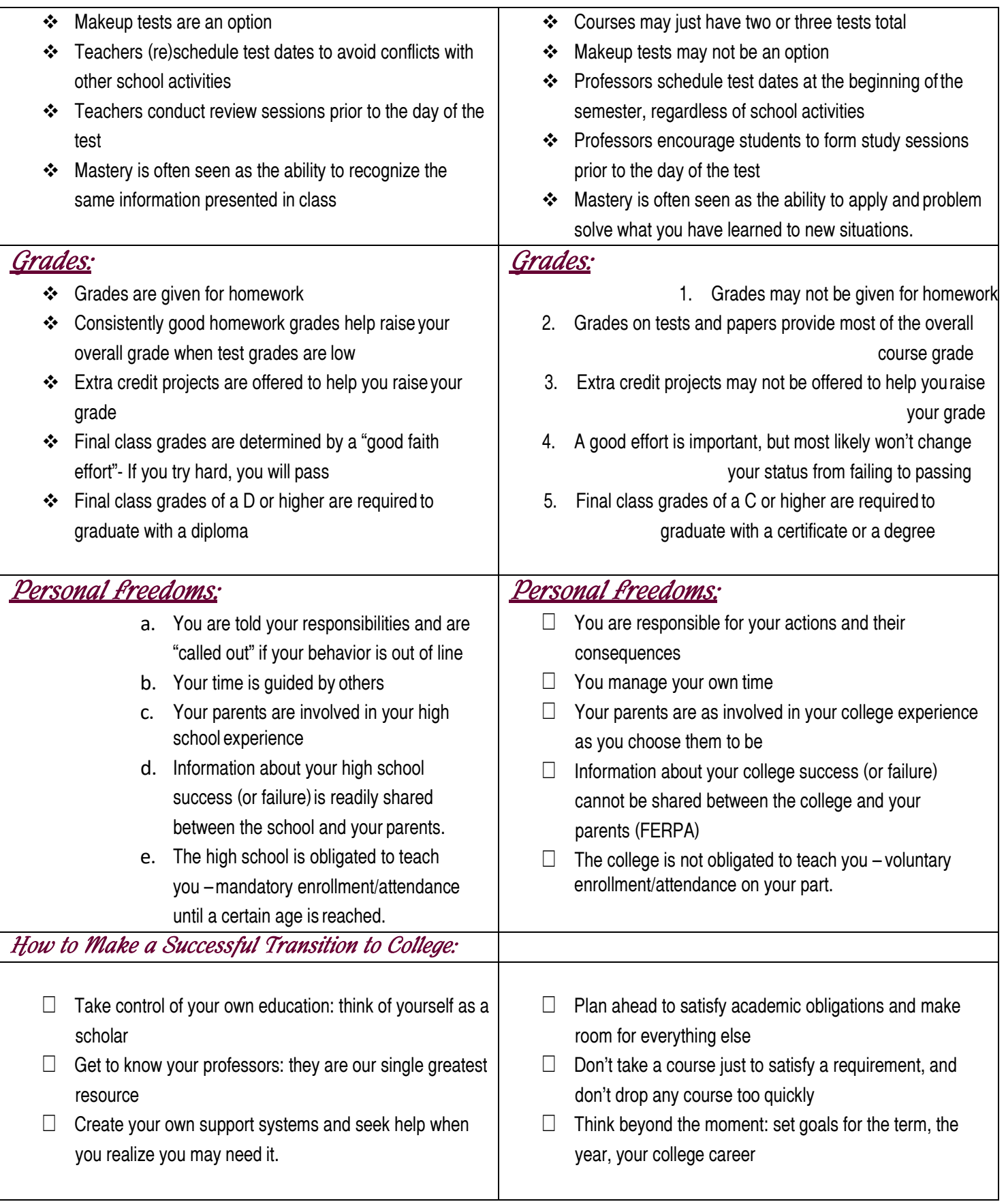

# **Important – Please Read** (If you have any questions, please let us know)

#### **Satisfactory Academic Progress (SAP)**

Maintaining a minimum term GPA of 2.00 and a 66.67% or higher completion rate. The completion rate is based on the number of credits that the student is enrolled in as of the published add/drop deadline. A grade of W, I or F does not count as successful completion of a class. KCC will apply the SAP standards at the completion of the term after final grades are posted.

#### **Warning**

The status assigned to a student the first term the student fails to maintain SAP. The student is eligible to enroll in classes. Student must complete a student success plan with a Student Success Advisor.

#### **Probation**

The status assigned to a student who fails to meet SAP. KCC can enforce enrollment restrictions if it appears these restrictions will aid in the student's success. Student must file an appeal prior to registering for the next term of classes at KCC. For an appeal packet to be complete, a signed cover letter (the appeal form), a letter written by the student stating what kept them from being successful, and supporting documentation.

#### **Suspension**

The status assigned to a student who fails to meet SAP. The student is not eligible to enroll in classes unless an appeal is filed according to the school's guidelines and the appeal's granted. For an appeal packet to be complete, a signed cover letter (the appeal form), a letter written by the student stating what kept them from being successful, and supporting documentation.

 $\mathcal{L}_\text{max}$  , and the contribution of the contribution of the contribution of the contribution of the contribution of the contribution of the contribution of the contribution of the contribution of the contribution of t

**Student Name (Please Print)** Date

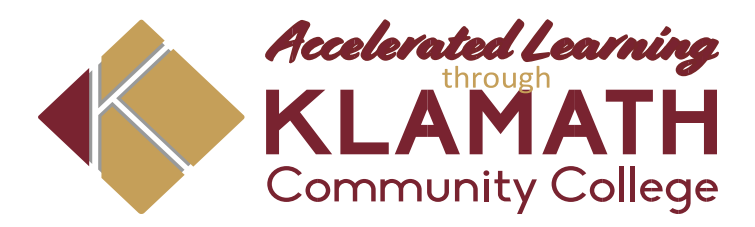

# Satisfactory Academic Progress Standards 2022-2023

To receive Federal Financial Aid at Klamath Community College (KCC), a student must meet the Standards of Satisfactory Academic Progress. Failure to meet any of the standard requirements will result in warning or disqualification from receiving Federal Financial Aid or warning, probation or academic suspensions from attending KCC.

2 Klamath Community College in compliance with Federal Regulation 668.34 requires that students maintain satisfactory academic progress to continue eligibility to enroll in classes and receive Federal Financial Aid (grants and loans). Satisfactory Academic Progress means maintaining a term GPA of 2.00 **AND** a 66.67% or higher completion rate. The completion rate is based on the number of credits that the student is enrolled inas of the published add/drop deadline. A grade of W, I or F does not count as successful completion of a class. Klamath Community College will apply the Satisfactory Academic Progress Standards at the completion of the term after grades are posted. Listed below are the completion requirements:

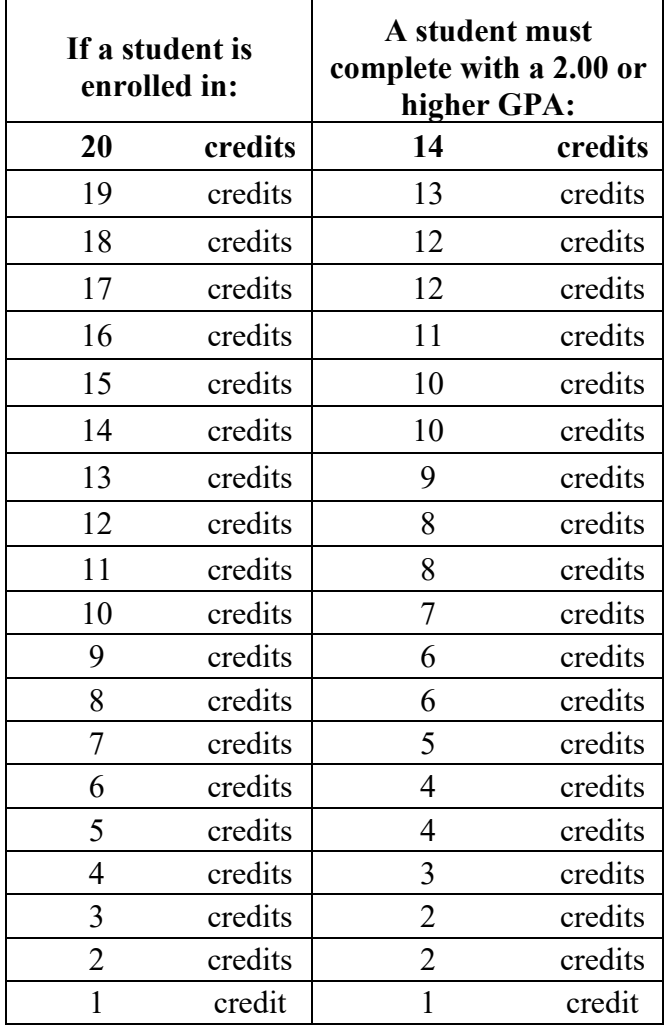

Klamath Community College is an equal opportunity educator and employer

- 3 The US Department of Education and KCC have defined the following terms associated with Satisfactory Academic Progress:
- 3.50 **Academic and Financial Aid** *Warning***:** This status is assigned in the first term a student fails to make SAP. The student remains eligible to enroll in classes and receive Financial Aid, but must meet with their academic advisor and create a Success Plan prior to Financial Aid being re-instated. Student must meet SAP standards the next term to continue Financial Aid eligibility. No appeal is necessary,
- 3.51 **Financial Aid** *Disqualification***:** This status is assigned to a student who failed to make SAP more than one term. The student is not eligible to receive Financial Aid unless an appeal is approved. If the appeal is granted, the status changes to Financial Aid Probation.
- 3.52 **Academic and Financial Aid** *Appeal***:** Students who have not met SAP standards may appeal for reconsideration of eligibility for Federal Financial Aid/and or eligibility to continue to enroll in classes. The appeal must explain why the student failed to meet SAP, the resolution of the issue, and the student's plan for success.
- 3.53 **Academic and Financial Aid** *Probation***:** This status is assigned when a student failed to meet SAP for a second term but had eligibility for Financial Aid reinstated through an appeal. KCC may restrict enrollment to help a student succeed (i.e. half-time enrollment, submission of an academic plan, etc.). Students on probation may receive aid and must meet SAP standards for the next term to continue to be eligible to enroll in classes and receive federal aid.
- **3.54 Academic** *Suspension***:** This status is assigned to a student who fails to meet SAP for a third term. The student is not eligible to enroll in classes unless an appeal is granted. The student tis not eligible to receive Federal Financial Aid. **Degree- and certificate-seeking students will be placed on suspension after completing 36 credits if their cumulative GPA is below 1.75.**
- 4 Federal Financial Aid eligibility is limited to 150% of a program's credit length (135 credits for a 90-credit degree and 68 credits for a 45-credit certificate.) Credits from other colleges that are accepted at KCC and credits attempted using non-Financial Aid resources count toward the maximum credits. When it is seen that a student cannot graduate within the credit limit, the student becomes ineligible for Federal Financial Aid.
- 5 Enrollment status for Financial Aid is based on enrollment at 5:00 pm on the last day to add or drop classes. For a course to count for Financial Aid funding, it must count toward the two-year degree or one-year certificate the student is pursuing. Elective credits above what is required to receive the degree or certificate will not be included for Financial Aid funding, but do count toward maximum credits allowed.
- 6 Developmental courses (courses under 100 level) are eligible for Federal Financial Aid up to 45 attempted credits. No additional developmental courses will be funded after 45 credits have been attempted.
- 7 Only developmental courses and courses that apply to a degree or certificate are eligible for Federal Financial Aid. Courses that are not eligible for Federal Financial Aid include Adult Basic Education, courses taken during the Advanced Diploma Program, GED, High School Completion, Extended Studies, high school programs such as dual credit and tech prep, challenge-by-examination, one-credit workshops and special topic courses that exceed degree or certificate requirements per the KCC catalog. Students cannot receive federal financial aid while enrolled in high school or a GED program unless they have been approved and enrolled in a Career Pathway Certificate with the GED cohort.
- 8 A student may receive financial aid for a repeated class under these conditions:
- *•* Until student receives a passing grade (D or higher) *•* Once class has been passed, financial aid can be paid one additional time. Klamath Community College is an equal opportunity educator and employer

Page **21** of **32**

- However, all attempts will be counted as attempted credits toward the program credit limit.
- 9 Programs less than 45 credits or one academic year (e.g. Career Pathways) are not eligible for Federal Financial Aid, unless part of the approved GED cohort.

#### **Klamath Community College is not responsible for any actions taken by a student in anticipation of receiving Federal Financial Aid. Students are advised to verify their Financial Aid status and eligibility each term. Failure to meet eligibility standards will result in the following action:**

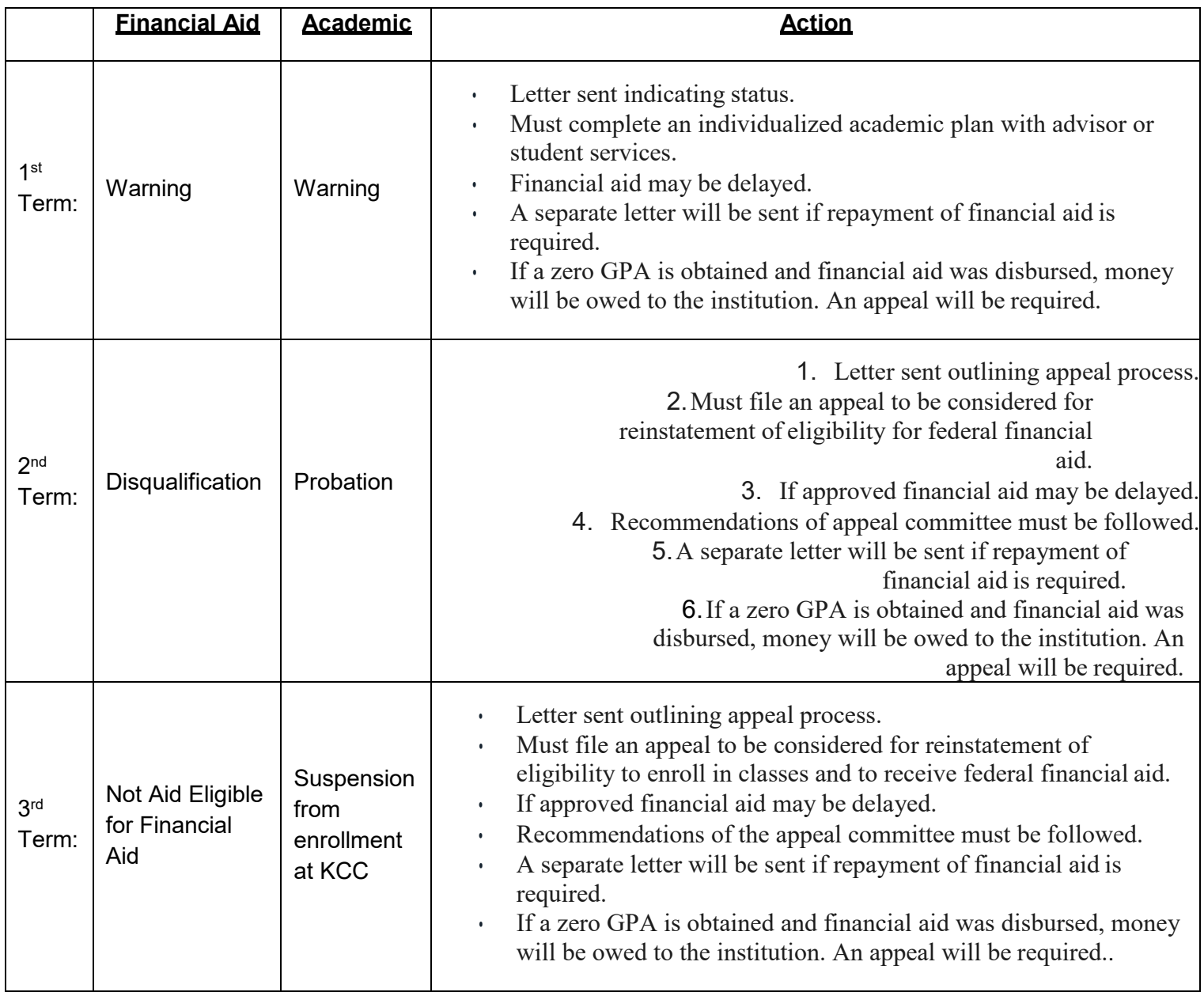

**Zero GPA definition: A student who receives all F's and/or W's for the term.**

**Appeal Results:** Students will be notified via email of the decision of the appeal committee.

 **If the appeal is approved**, the notification will include conditions of continued Financial Aid and/or enrollment eligibility. Failure to meet required conditions may result in administrative drops from classes or suspending Financial Aid until conditions have been met.

Klamath Community College is an equal opportunity educator and employer

 **If the appeal is denied** the notification will state actions to regain eligibility for Financial Aid and/or enrollment. If a student feels that their appeal included all required elements and the Appeals Committee did not reach an appropriate decision, the student can request VPSA review.

**NOTE: Students who have a 0.00 GPA or who withdraw from all courses in a term may be required to return a portion of the Federal Financial Aid funds that they received. Students with an outstanding debt to the college will not be allowed to register for subsequent terms or remain enrolled in classes until the debt has been paid in full.**

**If you are required to file an appeal, Federal Regulation requires that you include the following:**

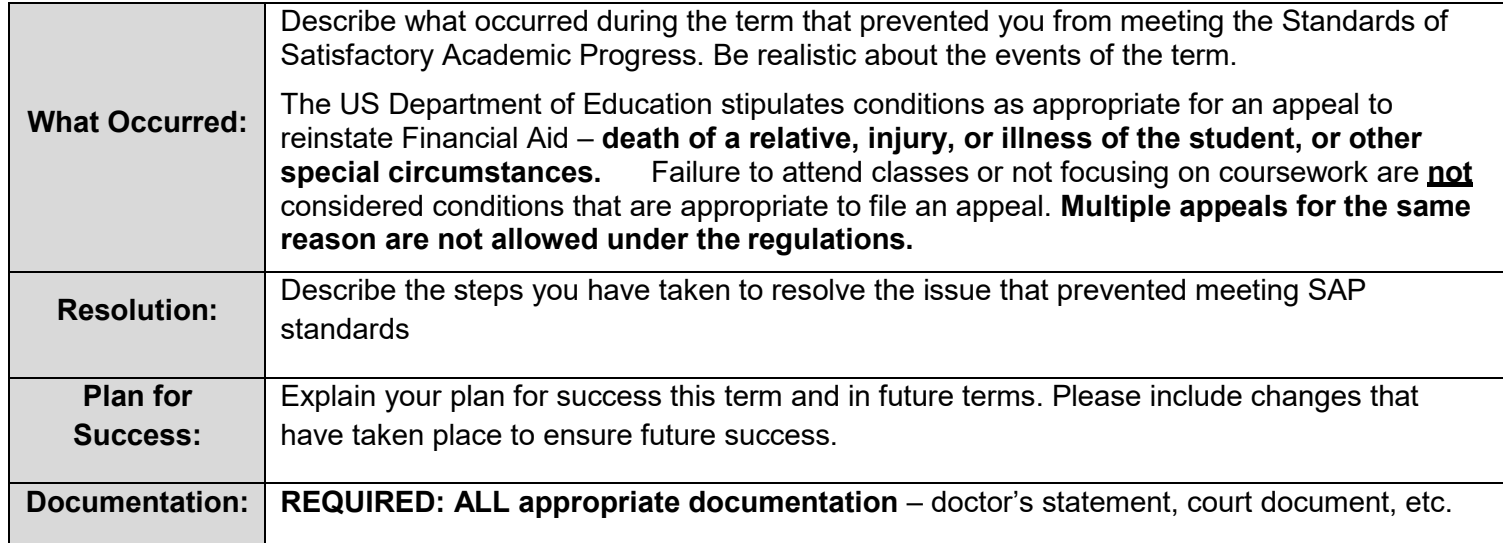

#### **Refund/Repayment Policy**

If you withdraw or stop attending classes, you may be subject to repayment of Financial Aid funds per the following policy:

- $\Box$  If a student withdraws from all classes or earns a 0.00 GPA for the term, the Financial Aid Office will recalculate the account to determine if the student must repay a portion of the Financial Aid received. If repayment is required, the student will receive notification from the business office. Because the student has failed to meet SAP, the student will either be placed in disqualified status for additional Financial Aid, but may appeal. However, the appeal will not be heard until any repayment of Financial Aid has been made in full.
- $\Box$  The student will be billed for any portion of unearned aid that the College must return to the U.S. Department of Education. This charge will result in both a Financial and Transcript Hold being placed on the student's record.
- $\Box$  If the student has received a Stafford Subsidized or Unsubsidized Loan, the student is responsible for paying any unearned amount of the loan per the terms of the loan.
- Students will have up to 45 calendar days to make **acceptable** financial arrangements for repaying an over- award or the account will be sent to collections.
- $\Box$  A student who does a complete withdraw or receives a 0.00 GPA for a term in which they received Financial Aid funds will automatically become disqualified from receiving additional Title IV Financial Aid assistance until an appeal is filed and approved.
- $\Box$  Students must meet all financial obligations to the College for continued enrollment.
- $\Box$  In accordance with Board Policy 720.0110, a student must meet all financial obligations to the College in order to qualify for continued enrollment.

Klamath Community College is an equal opportunity educator and employer

### **Klamath Community College Campus Map**

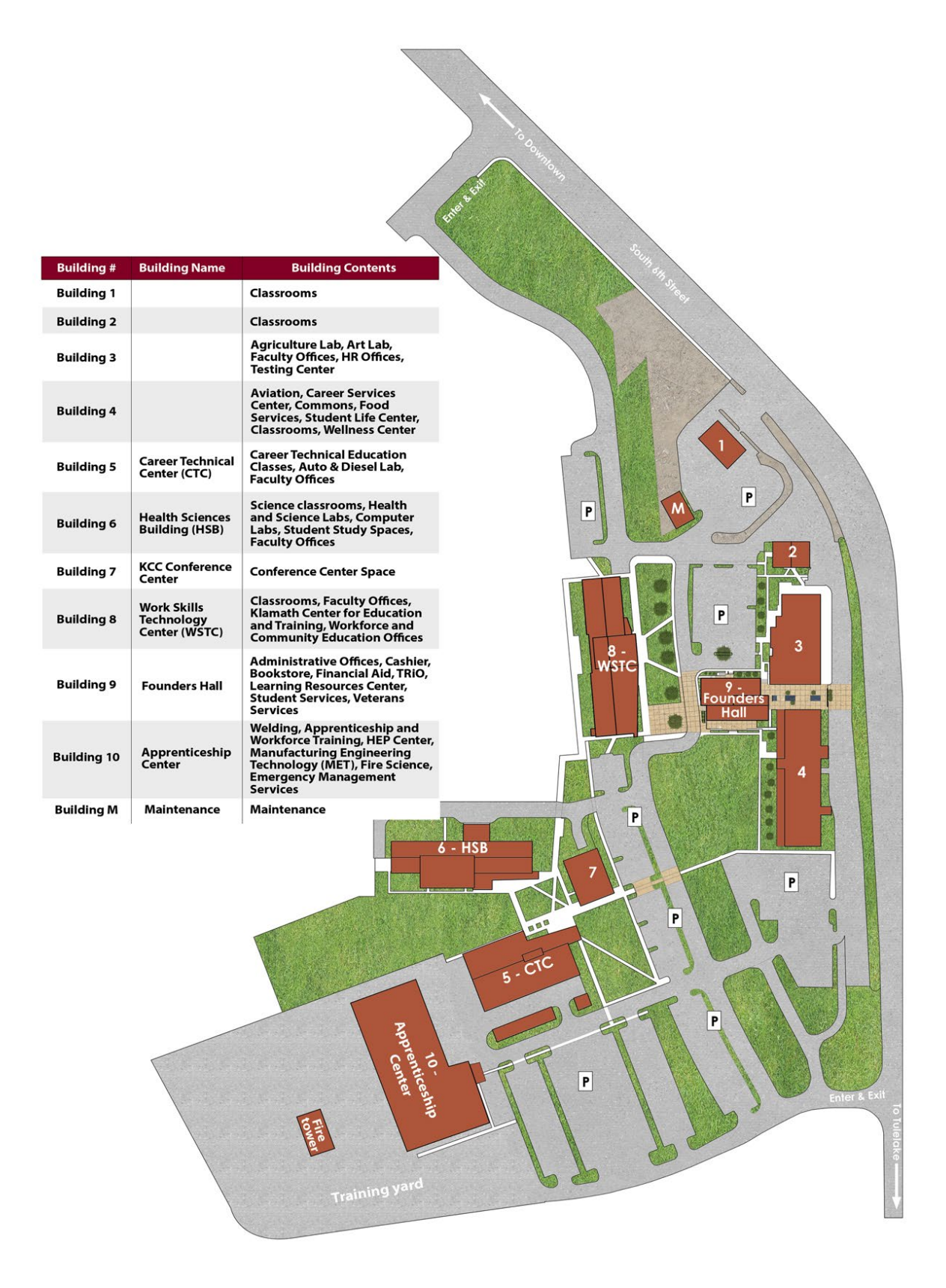

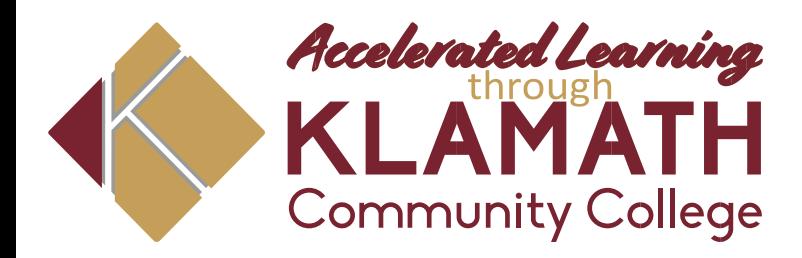

### **Academic Planning Tool**

Enrollment Services · Building 9 · 7390 South Sixth Street · Klamath Falls, OR 97603

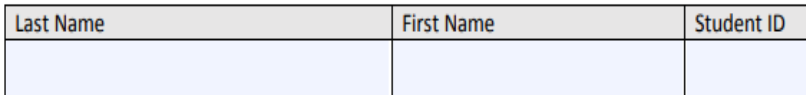

**Degree** 

**Directions:** 

- 1) Declare a Major with Enrollment Services
- 2) Meet with your Academic Advisor, or a Student Success Representative
- 3) Attach an Advising Worksheet (Degree Audit)

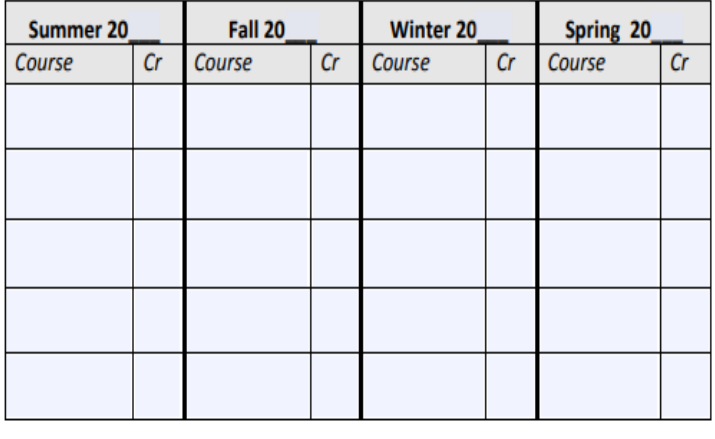

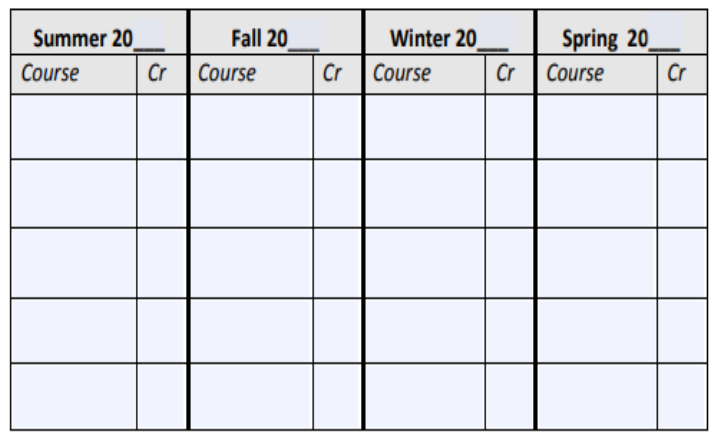

**Advisor Signature** 

**Date** 

If completing this form for an appeal, select the appeal type below:

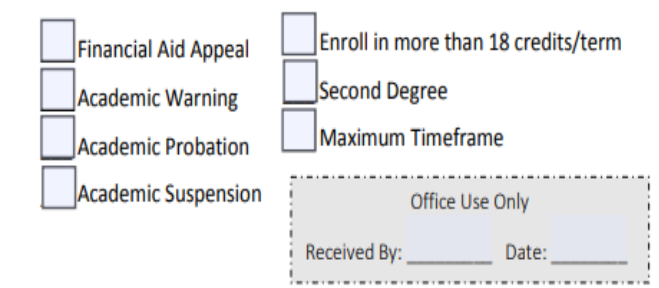

Revised December, 2018

**NOTES:** 

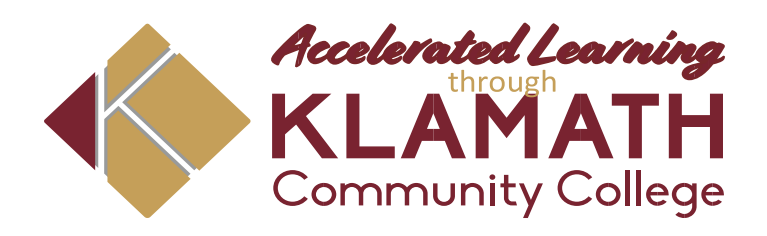

## **CGS 112: Career Exploration & Planning Credit Hours: 1.00**

#### **Course Description**

This course will help students explore career options utilizing employment and community resources plus online job search resources. Interviewing skills will be stressed with mock interviews.

#### **Course Learning Outcomes**

Upon successful completion of this course, students will be able to:

- 1.Choose and employ Canvas LMS component(s) to complete assignments.
- 2.Apply effective study skills

.

- 3.Analyze, use and validate resource materials
- 4.Simulate the employment process from career exploration to interview
- 5.Prepare time management, personal budget and contingency plans

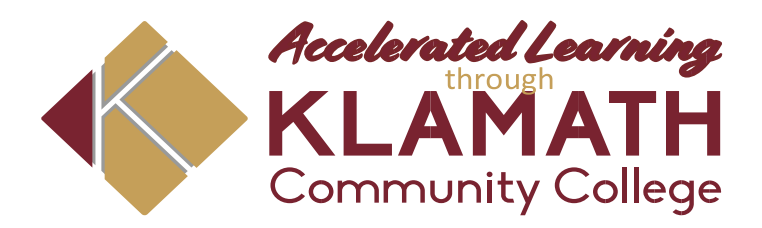

## **CGS 100: College Survival & Success Credit Hours: 3.00**

#### **Course Description**

The purpose of this course is to help the student to become a more effective learner. This course will cover college terms and information, class choice, degree requirements, etc. Helps new returning students make personal and social adjustments for college success

### **Course Learning Outcomes**

Upon successful completion of this course, students will be able to:

- 1.Choose and employ Canvas LMS component(s) to complete assignments.
- 2.Apply effective study skills
- 3.Analyze, use and validate resource materials
- 4.Explain importance of emotional, physical, and mental wellness for college success
- 5.Locate, examine and summarize financial aid resources
- 6.Determine resources available on campus for student success
- 7.Simulate the employment process from career exploration to interview
- 8.Prepare student academic, time management and personal budget plans

Senior Section

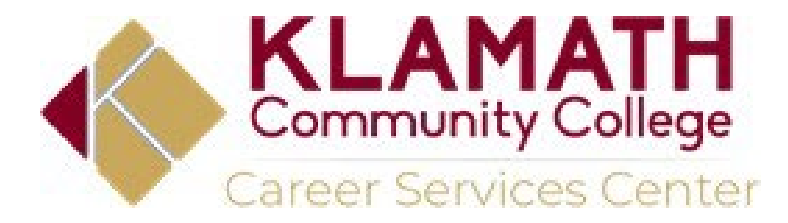

Today's Date: \_\_\_\_\_\_\_\_\_\_\_\_\_\_\_\_

Phone Number: \_\_\_\_\_\_\_\_\_\_\_

Email Address:

# *Your Bridge from High School to College*

This form is to help us figure out how to better help you. Please complete this form, and we will call you to set up anappointment

> **OR** call us at your convenience to set up an appointment 541-880-2354

#### **I am (check all that apply):**

Dual Credit (courses taken at your high school, earning high school and college credit/s at the same time)

- College Now (Course taken on KCC Campus)
- College Online High School (Courses taken online through KCC)

#### **I need help with (check all that apply):**

- Figuring out what I should major in
- With constructing a resume &/or cover letter
- Finding a career path that is right for me
- Finding a part-time job that will work with school hours
- Filling out a job application

#### I **am Home Schooled:**

Yes No

I **am 18 years old or older:**

Yes

No

Full Name: (Include full middle name)

What High School do you attend?

Graduation Year? **Example 2** Prefer to contact Career Services at your convenience?

\_\_\_\_\_\_\_\_\_\_\_\_\_\_\_\_\_\_\_\_\_\_\_\_\_\_\_\_\_\_\_\_\_\_\_\_\_\_\_\_\_\_\_\_\_\_\_\_\_\_\_\_\_\_\_\_\_\_\_\_\_\_\_\_\_\_\_\_

*Thank you for completing this form.*

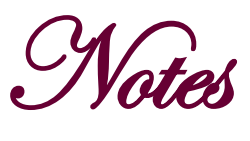

Oregon Promise

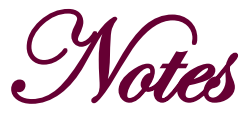

**Badger to Owl** 

Notes

Do You Need Money for College?